# Guía para estudiantes sobre Schoology

## ¿Qué es Schoology?

Infinite<br>Campus

Schoology es un sistema de gestión de aprendizaje (LMS, por sus siglas en inglés) que permite a los maestros compartir electrónicamente materiales de clase, crear un espacio de debate, realizar evaluaciones, y distribuir y recopilar tareas. Brinda a los estudiantes y padres un lugar centralizado para los contenidos de clase.

## ¿Cuál es la diferencia entre Schoology e Infinite Campus?

Infinite Campus (IC) almacena datos relacionados con los registros estudiantiles y operaciones escolares, tales como información demográfica, asistencia, expedientes académicos, cronogramas, y cuentas de aranceles de estudiantes.

Schoology almacena materiales curriculares para los cursos de los estudiantes, tales como tareas, notas, hojas de trabajo, calendarios, y anuncios.

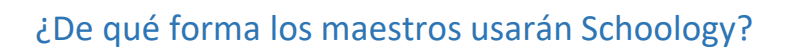

Los maestros ingresarán y actualizarán las calificaciones dentro de Schoology y se los incentivará para que usen las diversas funciones de Schoology. Si un maestro ya usa una plataforma en línea diferente para compartir contenidos y materiales de clase, será vinculada dentro de Schoology para un fácil acceso. Durante el transcurso del año, los maestros pueden aprovechar las funciones adicionales de Schoology para determinar cómo incorporar de la mejor forma estas nuevas herramientas en línea en sus clases o cursos.

## ¿Cómo accedo a mis clases en Schoology?

- 1. Inicie sesión en su cuenta de Schoology en [lms.dist113.org](https://lms.dist113.org/home/course-dashboard#/?_k=ru67ng)
- 2. Haga clic en su cuenta de usuario de la escuela para conectarse.

Después de iniciar sesión, podrá ver la barra de navegación que lo llevará a su página de inicio de Schoology, página de cursos, página de grupos, y página de informe de calificaciones. Si hace clic en Cursos, será remitido a su tablero de cursos.

S schoology **COURSES GROUPS GRADE REPORT** 

#### ¿Qué hago ahora?

Puede establecer sus configuraciones de notificación siguiendo estos pasos:

- 1. Una vez que inicie sesión en Schoology, haga clic sobre su nombre en el ángulo superior derecho.
- 2. Haga clic en Configuraciones
- 3. Haga clic en notificaciones

#### ¿Existe una aplicación móvil para mi teléfono?

¡Sí! Puede encontrar la aplicación Schoology donde busca aplicaciones para su teléfono. Luego de descargar la aplicación, podrá iniciar sesión en su cuenta Schoology de la escuela.

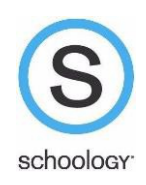

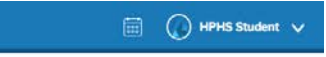